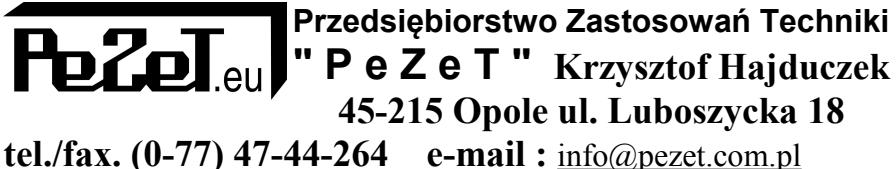

[http://www.pezet.com.pl](http://www.pezet.com.pl/)

# *Instrukcja Obsługi*

# **Paragonowa drukarka termiczna XPrinter®**

 **Model : XP-Q200II**

*Przed przystąpieniem do montażu i eksploatacji należy zapoznać się z instrukcją obsługi.*

**Opole 2015**

## *1.Uwagi odnośnie użytkowania-bezpieczeństwo*

- stawiać drukarkę na równym stabilnym podłożu, aby uniknąć wibracii
- nie używać i przechowywać w miejscach bardzo ciepłych, bardzo wilgotnych oraz silnie zabrudzonych
- zasilacz podłączać do gniazda z uziemieniem, nie podłączać do gniazd do których są podłączone duże obciążenia aby uniknąć wahań napięcia
- drukowanie bez założonego papieru spowoduje uszkodzenie głowicy
- odłączyć drukarkę z zasilania gdy będzie długo nie używana
- używać tylko oryginalnych akcesoriów, nie rozbierać, nie naprawiać, nie przerabiać drukarki
- używać tylko oryginalnego zasilacza
- aby zachować długą żywotność używać tylko wysokiej jakości papieru
- wyłączyć z prądu przed podłączaniem / odłączaniem przewodów

#### *2. Przeznaczenie*

Drukarka stosowana może być w :

- systemach kasowych
- systemach kuchennych, hotelowych
- sprzęcie laboratoryjnym

### *3. Zawartość*

Komplet powinien zawierać :

- 1. Drukarkę
- 2. Tą instrukcję
- 3. CD z oprogramowaniem
- 4. Zasilacz
- 5. Kabel zasilający
- 6. Kabel USB
- 7. Rolkę papieru (założona w drukarce z wydrukiem testowym)

## *4. Specyfikacja – dane techniczne*

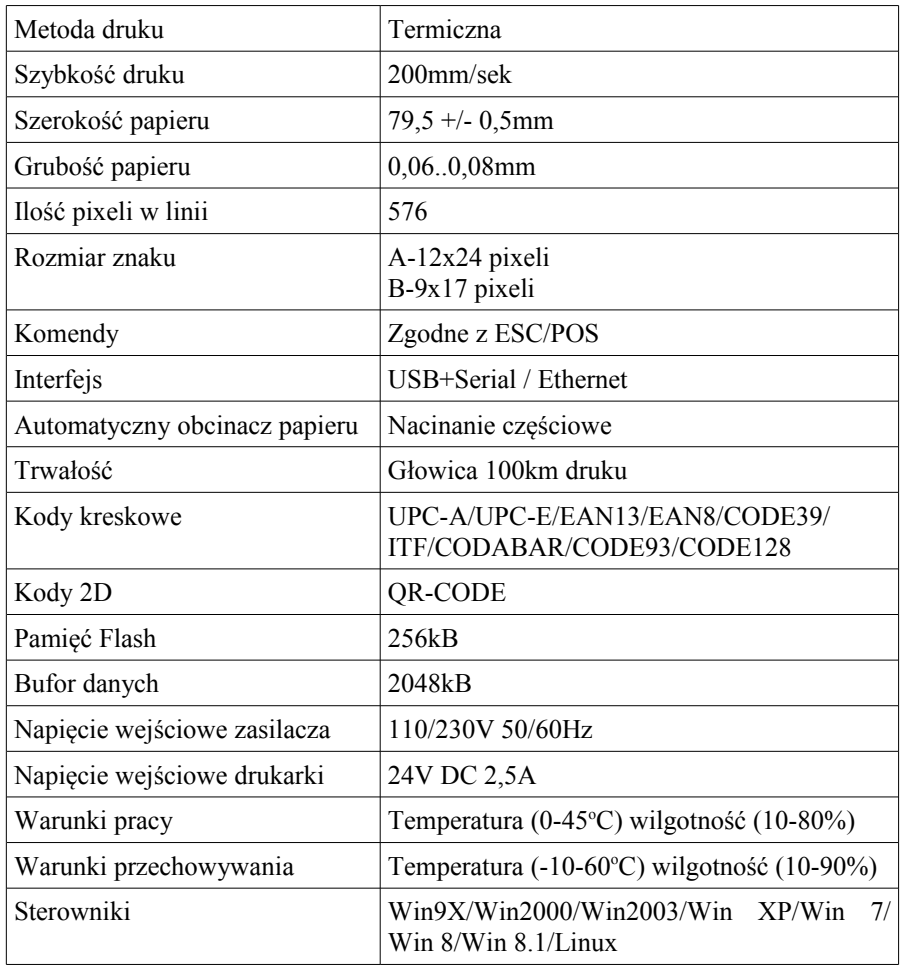

## *5. Podłączenia*

A – podłącz kabel zasilający (power cord) do drukarki a następnie zasilacz (power adaptor) do gniazdka zasilającego.

B – podłącz drukarkę kablem USB lub szeregowym do komputera.

C – opcjonalnie do drukarki można podłączyć szufladę kasową

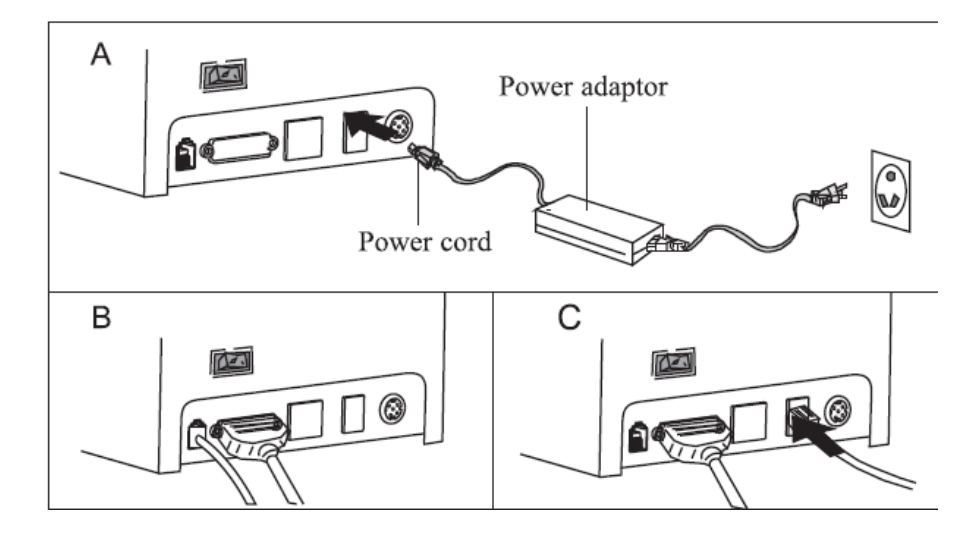

#### *6. Panel sterujący*

- 1. Przycisk FEED ręczne wysuwanie papieru
- 2. Dioda PAPER gdy świeci na niebiesko lub czerwono oznacza brak papieru.
- 3. Dioda POWER świeci na niebiesko gdy drukarka jest włączona.
- 4. Dioda ERROR gdy brak papieru, zablokowany obcinacz lub przegrzana głowica dioda mruga.

#### *Wydruk testu drukarki*

Gdy drukarka jest podłączona wyłącz ją wyłącznikiem na 0, wciśnij przycisk FEED i trzymając go włącz drukarkę na 1, po 2sek puść klawisz FEED wtedy zostanie wydrukowany test drukarki.

## *7. Zakładanie papieru*

Należy używać wyłącznie papieru o szerokości 79..80mm Aby założyć papier należy kolejno :

a – otworzyć pokrywę górną naciskając dźwignię w dół w otworze z lewego boku.

b – włożyć nową rolkę papieru zgodnie z rysunkiem wyjmując wcześniej pustą rolkę z drukarki. Należy rozwinąć pierwszy zwój papieru tak aby wystawał przed drukarkę aby nie zanieczyścić głowicy klejem zaklejającym rolkę.

c – przytrzymując wyciągnięty papier do przodu zamknąć pokrywę.

d – opcjonalnie wydrukować test drukarki

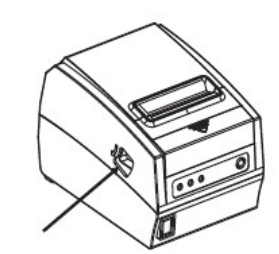

 $\overline{a}$ 

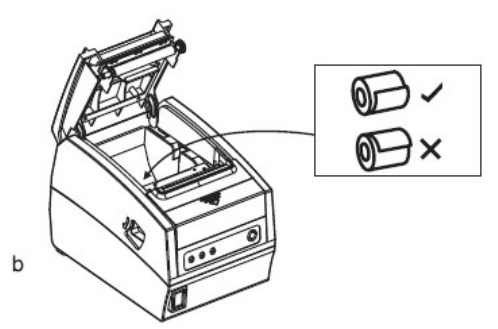

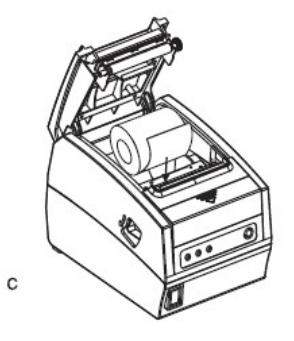

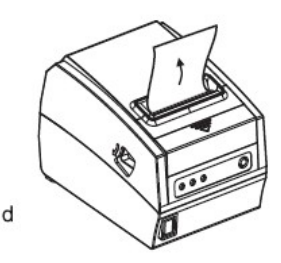

5

#### *Odblokowane obcinacza papieru*

Gdy obcinacz zablokuje się należy :

1. Wyłączyć drukarkę i włączyć ponownie Jeżeli nie pomoże

2. Przekręć zębatką przy głowicy – nóż powróci na swoje miejsce.

*Uwaga : aby nie uszkodzić noża lub głowicy nie należy otwierać pokrywy gwałtownie*

#### *Czyszczenie głowicy*

Gdy:

- wydruk nie jest czysty
- nie wszystkie kolumny są drukowane prawidłowo
- drukarka pracuje głośno
- nieregularnie wysuwa papier

należy wyczyścić głowicę :

- wyłączyć zasilanie i odłączyć kabel zasilający
- poczekać aż głowica ostygnie po drukowaniu
- wyczyścić głowicę wacikiem z alkoholem (IPA izopropanol lub czysty spirytus)
- po całkowitym odparowaniu alkoholu zamknąć pokrywę
- włączyć zasilanie i wydrukować test

#### *8. Instalacja sterownika w Windows*

Podłączyć drukarkę do komputera kablem USB – system Windows automatycznie zainstaluje port drukarki USB jako Uniwersalna drukarka USB.

- Należy zainstalować sterownik drukarki używając funkcji Dodaj drukarkę w manu drukarki i faksy
- Po wybraniu dodaj drukarkę należy potwierdzić przyciskiem dalej.
- Wybrać opcję drukarka lokalna podłączona do tego komputera.
- Odznaczyć opcję automatycznie wykryj i zainstaluj moją drukarkę Plug  $\&$ Play
- Nacisnąć opcję Dalej
- Wybrać z listy port do którego jest podłączona drukarka standardowo USB001(Virtual printer port for USB)
- Nacisnąć opcję Dalej
- Wybrać opcję instalacji Z Dysku
- Wskazać lokalizację sterownika na CD w katalogu :

Xprinter/XP80 Driver V7.11/Windows NT x86/XPDRV – dla systemów 32 bitowych

Xprinter/XP80 Driver V7.11/Windows x64/XPDRVx64 – dla systemów 64 bitowych

- Zatwierdzić lokalizację OK
- Wybrać model drukarki XP-80C
- Nacisnąć Dalej
- Nazwa drukarki pozostawić XP-80C
- Na pytanie czy chcesz użyć tej drukarki jako domyślnej najlepiej odpowiedzieć nie, chyba że jest to jedyna drukarka podłączona do komputera
- Nacisnąć Dalej
- Wydrukować stronę testową jeżeli pojawi się wydruk drukarka jest zainstalowana poprawnie potwierdzić i zamknąć okna.

#### *9. Konfiguracja programu KANTOR2000 do współpracy z drukarką XPrinter*

Aby drukarka prawidłowo współpracowała z programem kantor należy sprawdzić czy używany program jest w wersji 3.13 lub wyższej. Wersje do 3.12 nie współpracują z tą drukarką poprawnie – należy najpierw zaktualizować program.

Posiadając program w wersji co najmniej 3.13 należy wejść w opcję Konfiguracja – Drukarka wydruki – Konfiguracja drukarek Na ekranie ustawić :

A – Port drukarki asygnat – wybrać z listy XP-80C

B – Standard polskich liter – wybrać z listy 852 (Latin2)

C do G – kody nieistotne, niewykorzystane dla tej drukarki

H,I – cofanie i wysuwanie – wpisać 0

J – długość strony nieistotne, niewykorzystane dla tej drukarki

K – szerokość asygnaty – wybrać 80mm termiczna

L- margines asygnaty – wpisać 0

M - scalanie asygnat dla klienta – zaznaczyć

- N nagłówek na zapas odznaczyć
- O asygnata tabelka wg uznania
- P wygaszanie po wydruku -wg uznania

Q – szerokość raportu – jeżeli raporty mają być również drukowane na tej drukarce – wybrać 80mm termiczna- wtedy dodatkowo ustawić :

R – margines raportu – wpisać 0

S – Port drukarki raportów – wybrać z listy XP-80C

T – Wymuszaj tryb tekstowy – zaznaczyć obie drukarki

Po wprowadzeniu ustawień należy program zamknąć i zapisać zmiany konfiguracji – po ponownym uruchomieniu drukarka powinna działać prawidłowo.

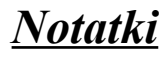

## *10. Umowa gwarancyjna*

Zawarta dnia ............................ do faktury ............................. Pomiedzy importerem : Przedsiębiorstwo Zastosowań Techniki PeZeT Krzysztof Hajduczek 45-215 Opole ul. Luboszycka 18 , a nabywcą zgodnie z fakturą jw. 1. Producent zapewnia naprawy gwarancyjne w okresie 24 miesięcy na : 1. drukarka Xprinter XP-Q200II s/n - ............................................................... 2. drukarka Xprinter XP-Q200II s/n - ............................................................... 3. drukarka Xprinter XP-Q200II s/n - ............................................................... 4. drukarka Xprinter XP-Q200II s/n - ............................................................... 5. drukarka Xprinter XP-Q200II s/n - ...............................................................

- 
- 6. dodatkowe akcesoria .....................................................................
	- 2. Importer obowiązuje się usuwać bezpłatnie wady wyrobów ujawnione w okresie trwania gwarancji w terminie natychmiastowym, ale nie dłuższym niż 14 dni od daty dostarczenia towaru do siedziby firmy.
	- 3. Reklamujący zobowiązany jest dostarczyć towar na własny koszt w opakowaniu uniemożliwiającym uszkodzenie podczas transportu (najlepiej oryginalnym) wraz z niniejszą kartą gwarancyjną.
	- 4. Gwarancja nie obejmuje uszkodzeń :

mechanicznych, spowodowanych niewłaściwą instalacją, powstałych na skutek samowolnych napraw, przeróbek i zmian konstrukcyjnych, spowodowanych przez wypadki losowe, eksploatację w niewłaściwych warunkach, stosowaniem niewłaściwych materiałów eksploatacyjnych

- 5. Sprzęt winien być dostarczony w stanie umożliwiającym zaprezentowanie uszkodzenia.
- 6. Importer nie odpowiada za kompatybilność swojego sprzętu ze sprzętem nabywcy.
- 7. Importer nie ponosi odpowiedzialności za skutki awarii oraz za utracone korzyści w wyniku awarii sprzętu.
- 8. Podpisanie niniejszej umowy jest równoznaczne z przyjęciem jej warunków.

.............................................. ............................................ (nabywca) (producent)

11

# *Oferta firmy*

#### *Elektroniczne tablice Informacyjno - Reklamowe*

- **Kursów walut Kursów akcji**
- **Oprocentowania Cenniki**

*Zegary elektroniczne Wyświetlacze numerów pieśni Oprogramowanie*

**- Kantor Wymiany Walut** 

**- Rejestr transakcji GIIF** *Zabezpieczenia komputerów PC przed skutkami awarii zasilaczy i przepięciami*

*Wyświetlacze napisów ruchomych*  **- Wewnętrzne jedno, dwu i wielorzędowe (graficzne) - Zewnętrzne dowolnych rozmiarów** *Wyświetlacze numerków dla kas Wyświetlacze należności współpracujące z komputerami PC*

*Sterowniki mikroprocesorowe Elementy automatyki przemysłowej*

*\*\*\* więcej informacji na [www.pezet.com.pl](http://www.pezet.com.pl/) \*\*\**